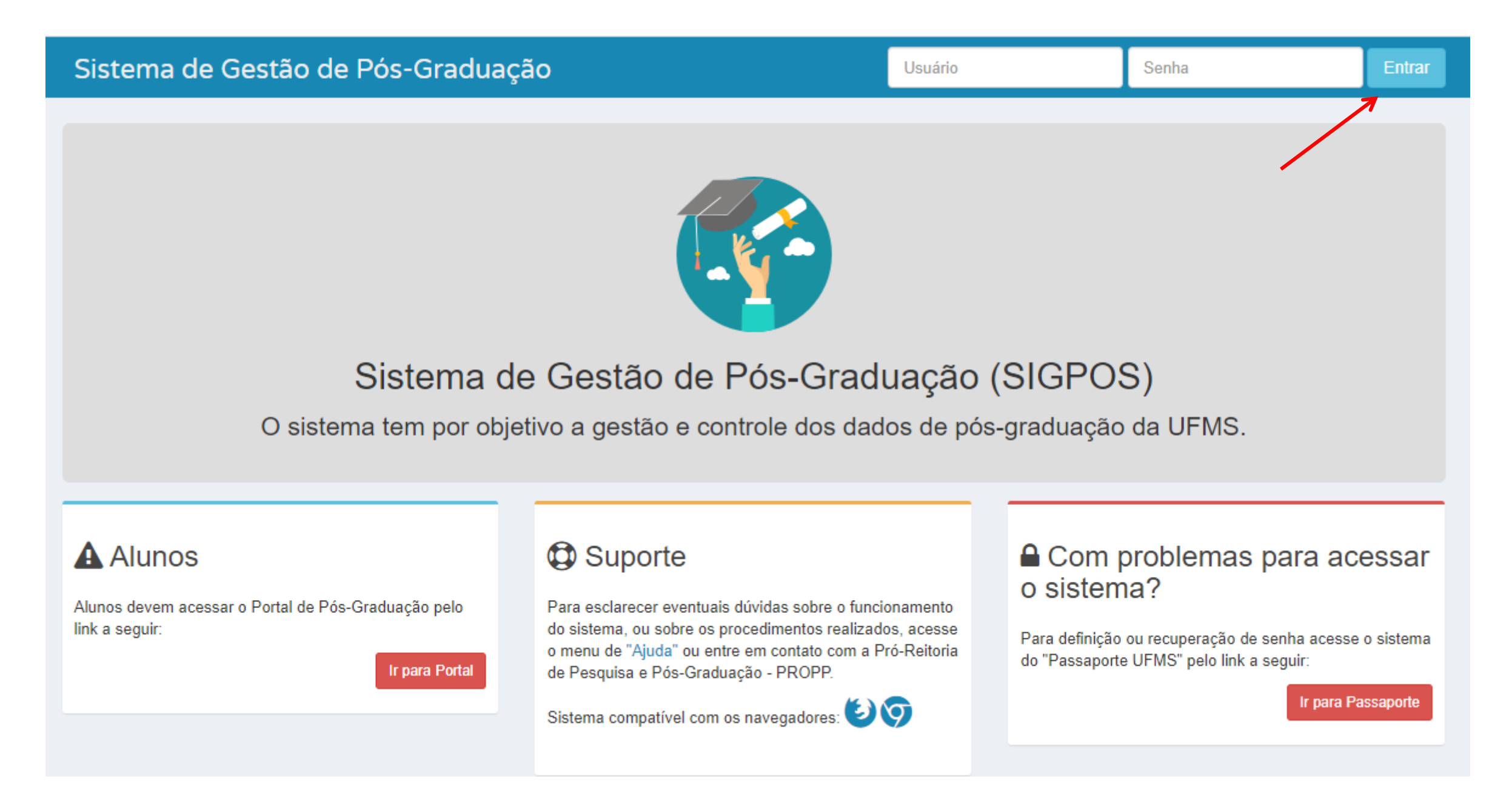

### Acessar o perfil administrativo

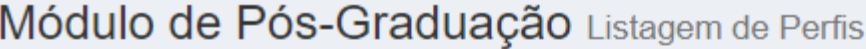

#### E Seleção de Perfil para operar o Sistema

Selecione um dos perfis listados abaixo para operar o sistema.

Obs.: Para posterior troca de perfil clique o sobre seu nome no canto superior direito e « Alterar Perfil.

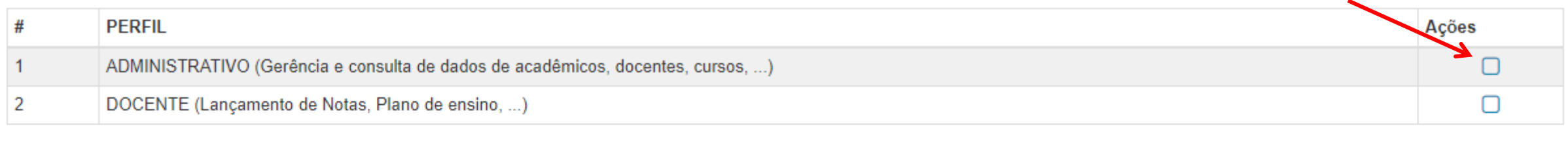

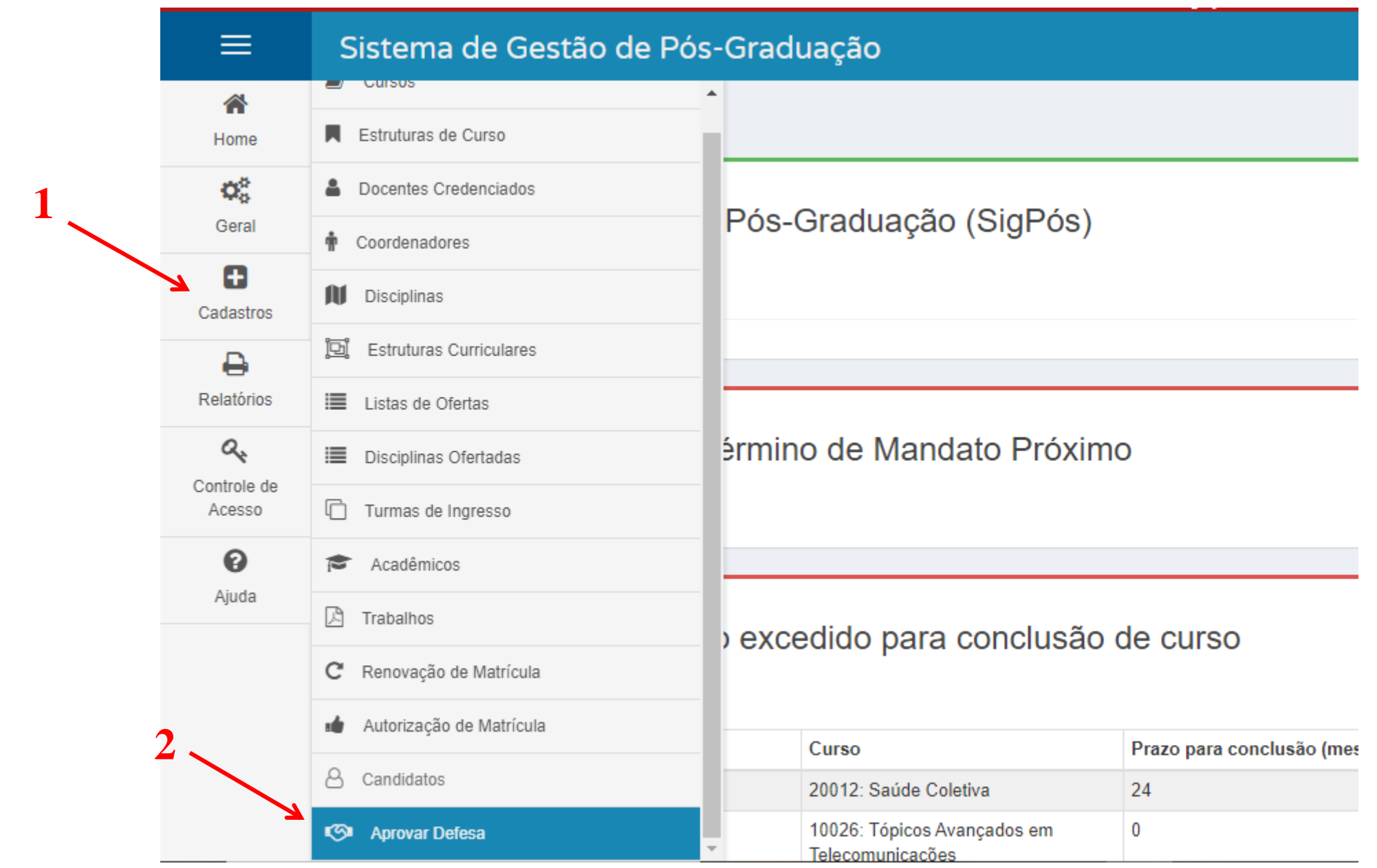

### Y Formulário de Busca

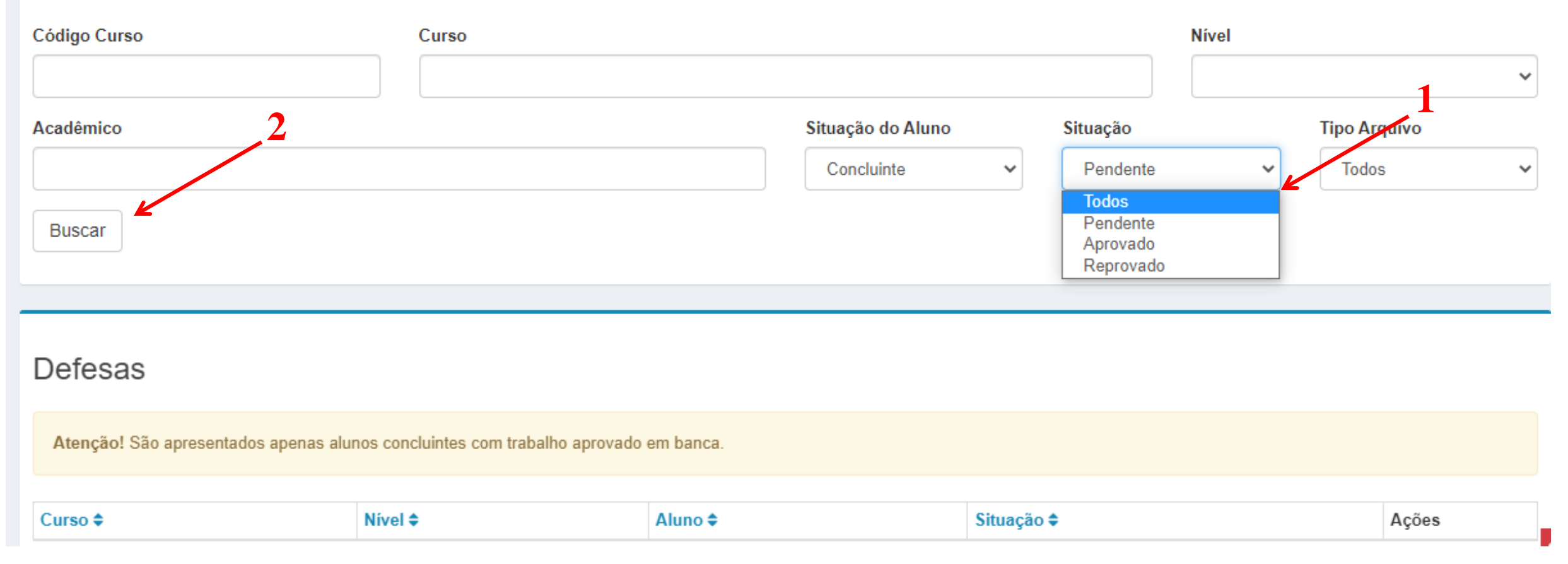

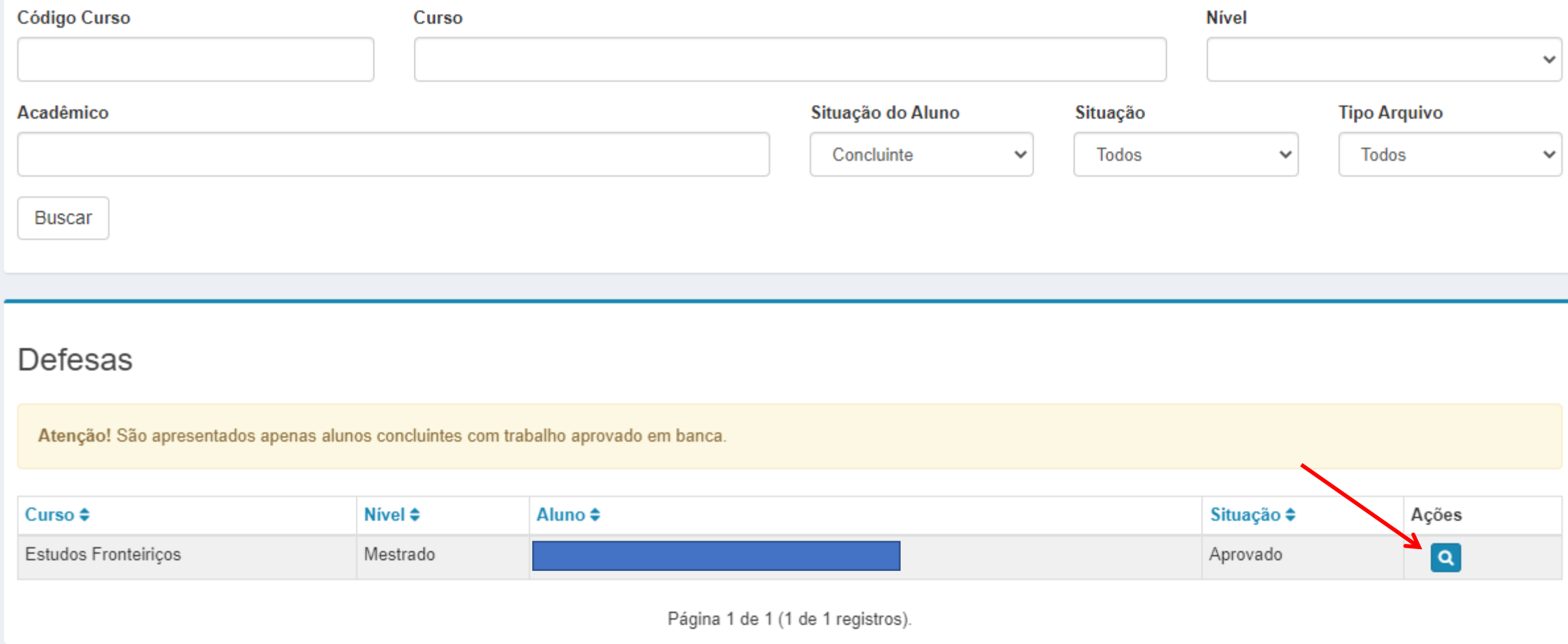

## Visualização de Defesa de Aluno Alterar Restrição Voltar

# Informações Gerais da Estrutura do Curso

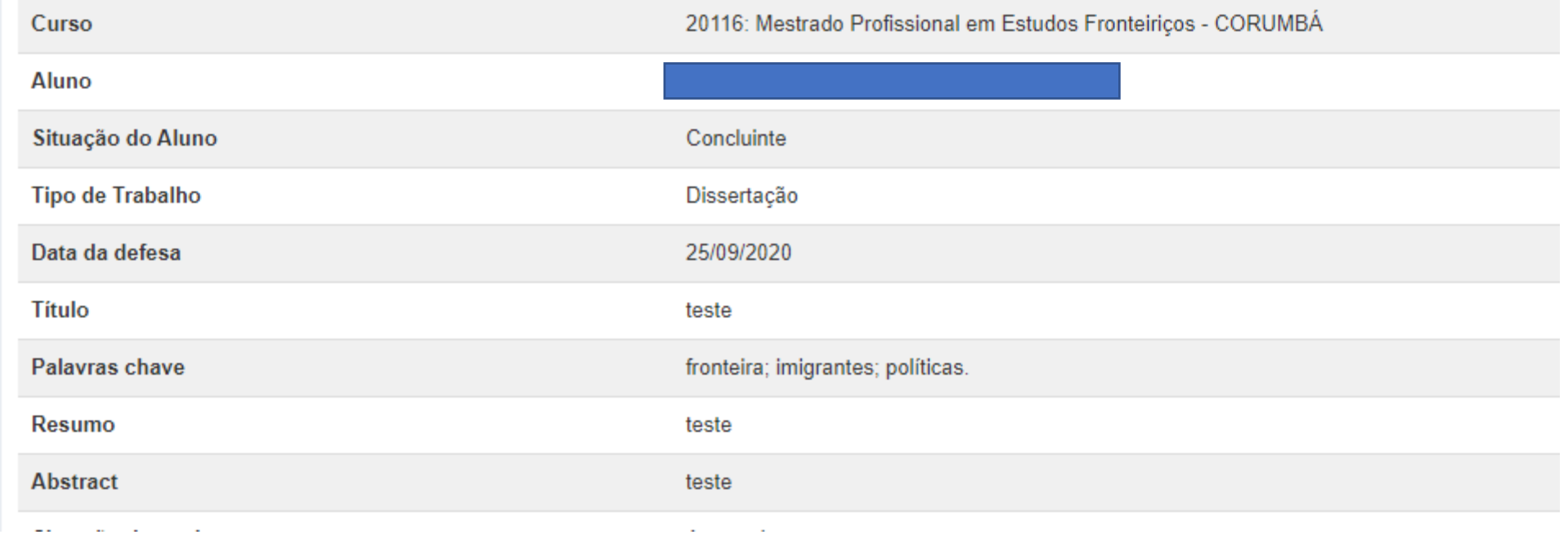

Preencher justificativa, marcar como público e salvar.

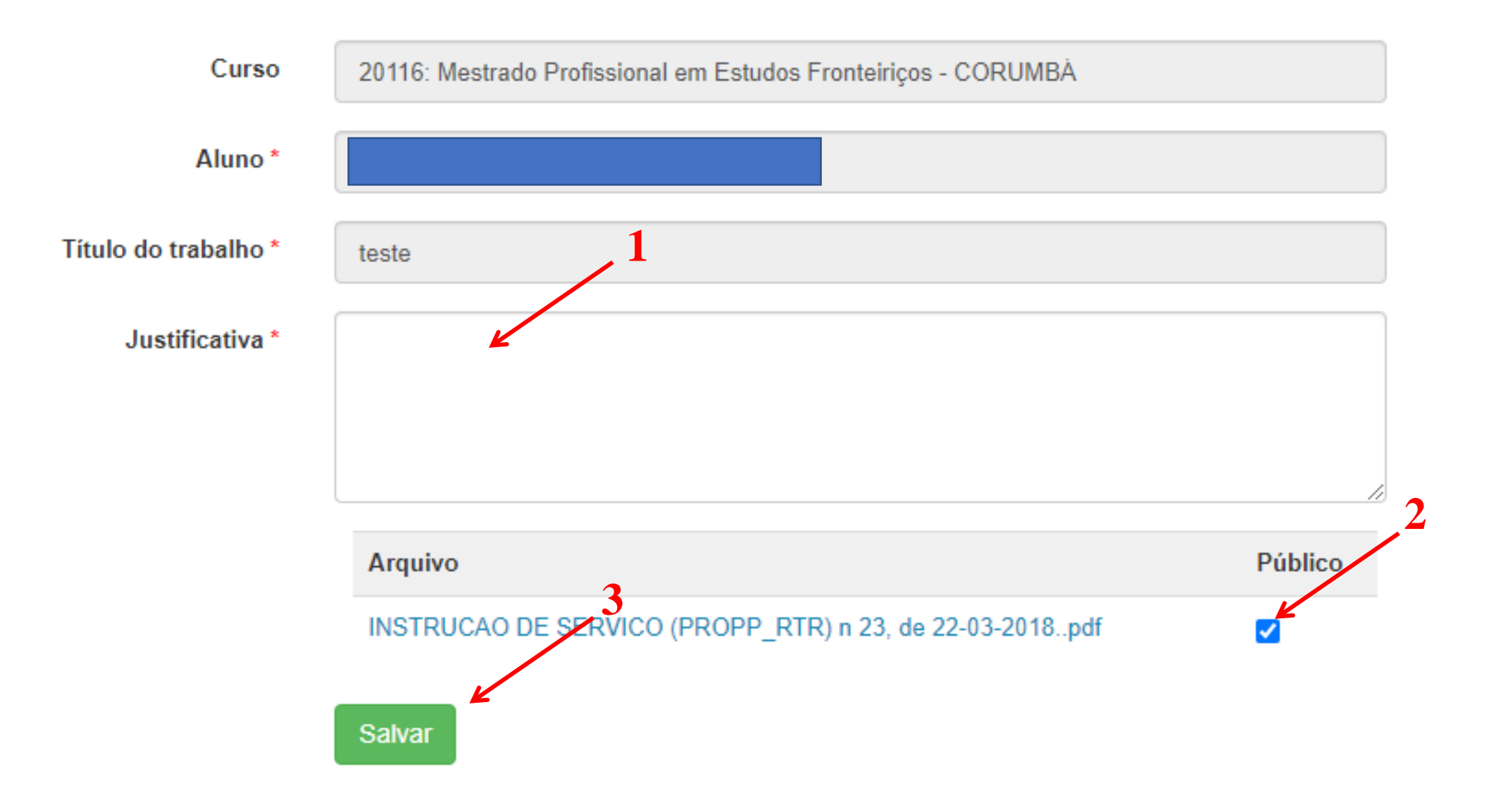

Uma vez alterado para "público", não é possível alterar mais.

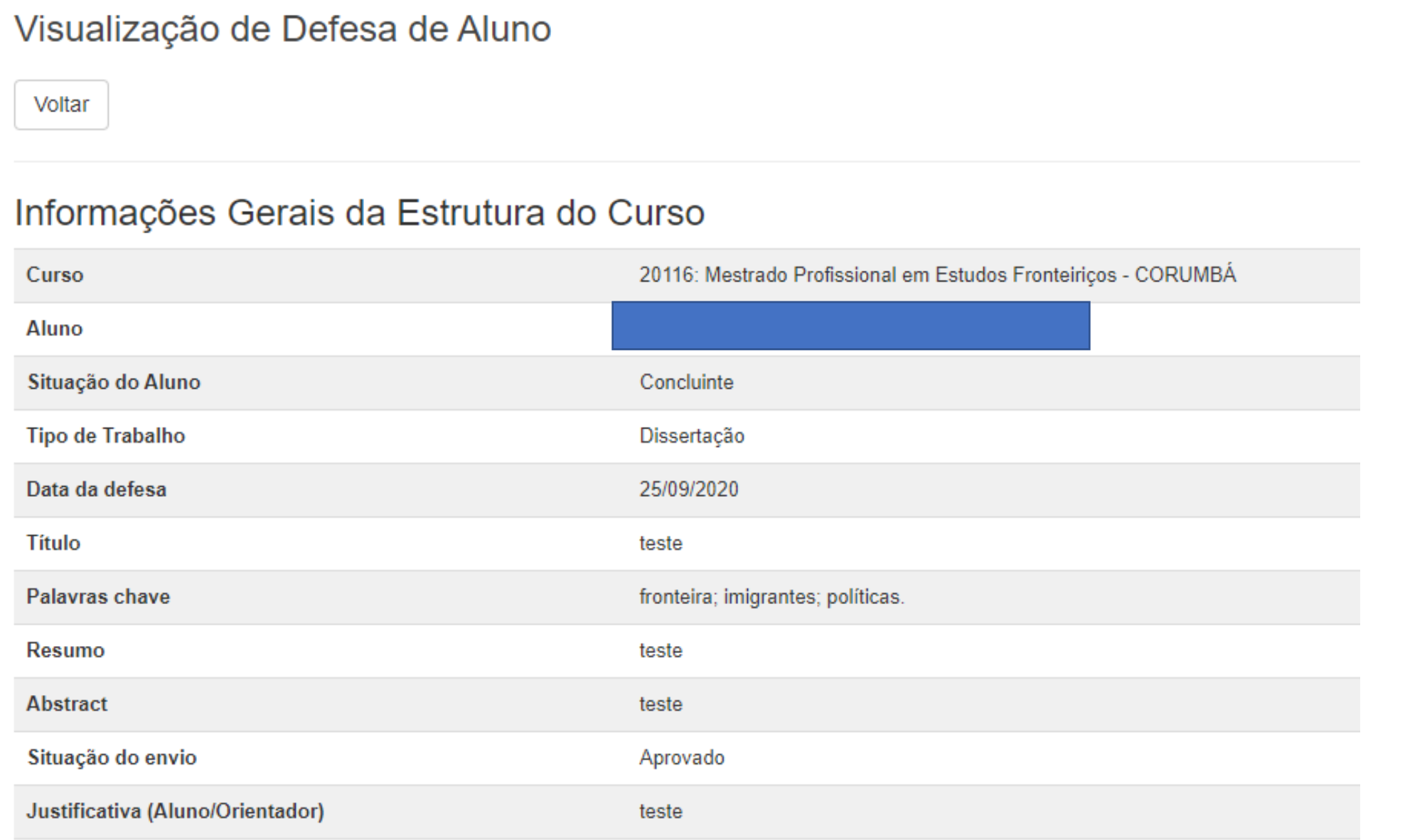